# **Dealer Admin™ Site April 2018**

# **Version 2.4 Update**

Effective April 5, 2018, the Dealer Admin site (DMPDealerAdmin.com) is updated to Version 2.4. The following features are available.

## **Features**

#### **Weather on the Customer Systems Map**

With Dealer Admin Version 2.4, you now have the option to display weather activity on the Customer Systems Map. To use this feature, click the icon on the map shown in Figure 1 and select the type of weather to display. See Figure 1.

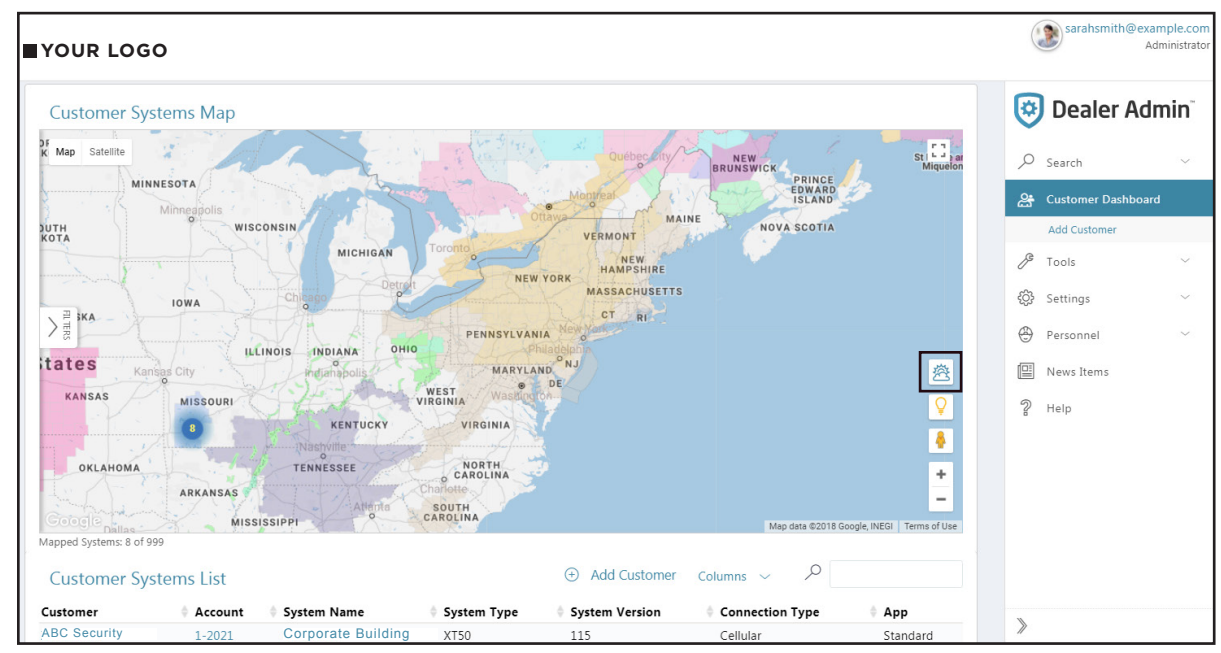

**Figure 1: Weather on the Customer Systems Map**

#### **System and User Auditing**

You can now view all user actions made to systems using Dealer Admin, the Tech APP $\text{TM}$ , VirtualKeypad.com, and the Virtual Keypad App. This new feature allows you to keep detailed records of changes made to systems.

To view system auditing information, access a system in Dealer Admin and navigate to the Customer Dashboard, and then select an **Account** number from the **Customer Systems List**. Each entry displays the **Date** and **Time** of the action, the **Name** and **E-mail** of the user who made the change, and the type of **Action** made. See Figure 2.

To view personnel auditing information, click **Personnel** in the navigation menu and then click **Personnel List**. Select a user and scroll down to Activity to view a list of every action that user has made to any system. Each entry displays the **Date** and **Time** of the action, the **Customer** and **System** name to which that action was applied to, and the type of **Action** made. See Figure 3.

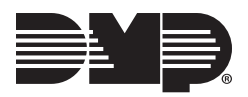

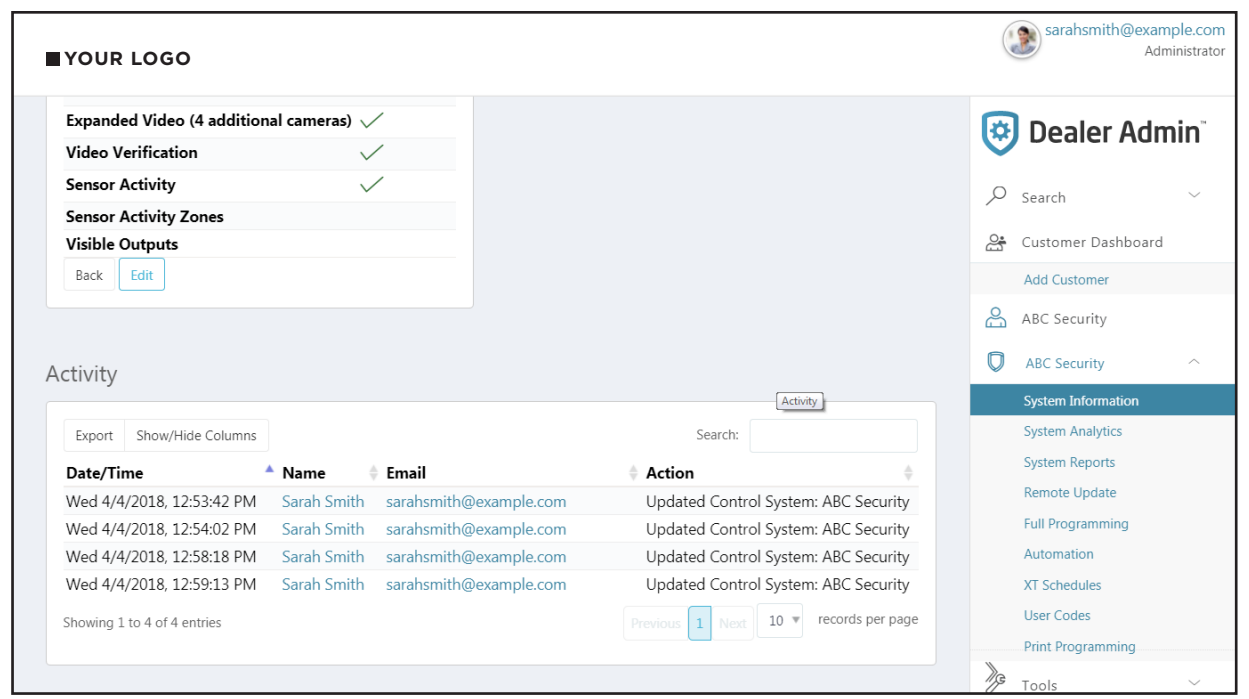

**Figure 2: System Auditing**

| sarahsmith@example.com<br>$\mathbf{G}$<br>Administrator<br>YOUR LOGO |                               |                     |              |                                                                                |                  |          |                              |   |
|----------------------------------------------------------------------|-------------------------------|---------------------|--------------|--------------------------------------------------------------------------------|------------------|----------|------------------------------|---|
| Activity                                                             |                               |                     |              |                                                                                |                  | ₩.       | Dealer Admin                 |   |
| Export<br>Date/Time                                                  | Show/Hide Columns             | ▲ Customer          | System       | Search:<br>Action                                                              |                  | Q<br>್ಲಿ | Search<br>Customer Dashboard |   |
|                                                                      | Wed 4/4/2018, 11:14:03 AM     | <b>ABC Security</b> | <b>XT50</b>  | Updated Personnel: Sarah Smith - sarahsmith@example.com<br><b>Add Customer</b> |                  |          |                              |   |
|                                                                      | Wed 4/4/2018, 11:15:07 AM     | <b>ABC Security</b> | $XTL+$       | Updated Control System: ABC Security                                           |                  |          |                              |   |
|                                                                      | Wed 4/4/2018, 11:33:44 AM     | <b>ABC Security</b> | $XTL+$       | Created Upload Image                                                           |                  | P        | Tools                        |   |
|                                                                      | Wed 4/4/2018, 11:33:51 AM     | <b>ABC Security</b> | <b>XR550</b> | Created Upload Image                                                           |                  | හි       | Settings                     |   |
|                                                                      | Wed 4/4/2018, 11:34:09 AM     | <b>ABC Security</b> | XT50         | Created Upload Image                                                           |                  |          |                              |   |
|                                                                      | Wed 4/4/2018, 11:37:48 AM     | <b>ABC Security</b> | <b>XR150</b> | Created Upload Image                                                           |                  | ⊕        | Personnel                    | ∽ |
|                                                                      | Wed 4/4/2018, 11:37:54 AM     | <b>ABC Security</b> | $XTL+$       | Updated Personnel: ABC Security                                                |                  |          | Personnel List               |   |
|                                                                      | Wed 4/4/2018, 12:51:30 PM     | <b>ABC Security</b> | <b>XT50</b>  | Updated Control System: ABC Security                                           |                  |          | <b>Technician Roles</b>      |   |
|                                                                      | Wed 4/4/2018, 12:51:43 PM     | <b>ABC Security</b> | $XTL+$       | Updated Control System: ABC Security                                           |                  | 爬        | News Items                   |   |
|                                                                      | Wed 4/4/2018, 12:51:56 PM     | <b>ABC Security</b> | XT50         | Updated Control System: ABC Security                                           |                  |          |                              |   |
|                                                                      | Showing 1 to 10 of 16 entries |                     |              | Previous $1$ 2 Next $10$ $\blacktriangledown$                                  | records per page | V        | Help                         |   |
| Save                                                                 | Cancel                        |                     |              |                                                                                |                  |          |                              |   |

**Figure 3: User Auditing**

### **Reporting and Analytics**

You can now generate analytic reports on information stored in Dealer Admin, providing you a way to utilize valuable information for purposes of your choosing. In **Tools** under **Dealer Reports**, there are four different chart options that display a variety of information. See Figure 4.

- The **Customers** chart displays all new customers added in Dealer Admin.
- The **Systems** chart displays all new systems added in Dealer Admin.
- The **App Users** chart displays the percentage of customers that have logged into Virtual Keypad.
- The **Troubles** chart displays a list of systems in which trouble events have occurred.

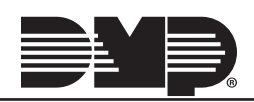

You can also run **Quick Reports** for **App Users**, **Customers**, **Systems**, and **Cellular** as well as running audit reports on all activity. See Figure 4.

- The **All App Users** report lists all Virtual Keypad users.
- The **Low Cell Signal** report lists any cell units in which their last daily test was 90 (what) or higher.
- The **Systems Without App Use in the Last 30 Days** report lists all systems without Virtual Keypad use in the last thirty days.
- The **Custom Reports** option allows you to select specific options for reports to be generated in relation to **New Panels**, **Virtual Keypad Services**, and **Troubles**.

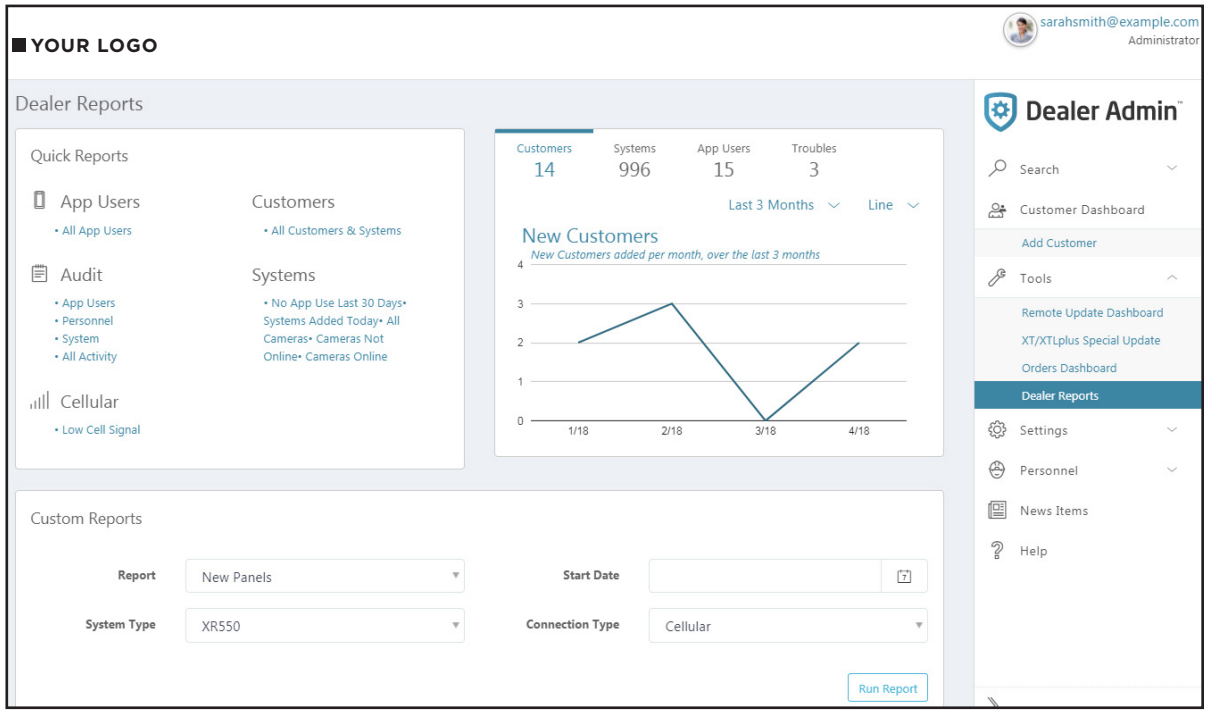

**Figure 4: Generating Analytic Reports**

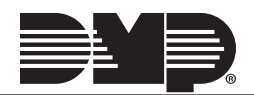